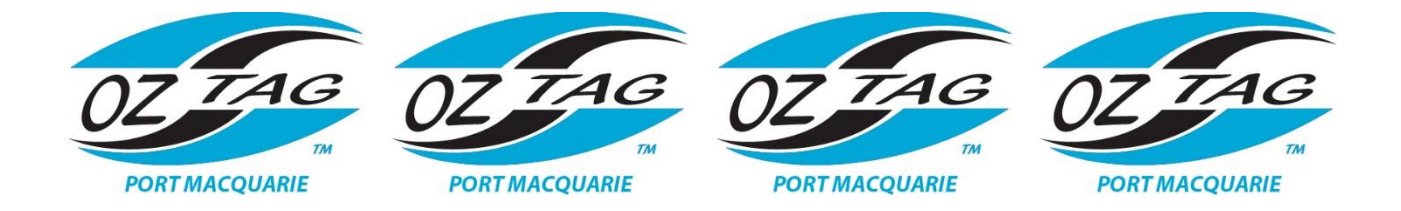

# **WINTER 2020 ONLINE TEAM REGISTRATIONS NOW OPEN -**

Follow the simple steps below to register your team into our Sportfix Online Registration system. This new system now allows players to either pay online OR opt to 'Pay Later' by clicking on the drop-down box under **PAYMENT METHOD**. You **MUST** pick one of these options to complete the registration.

If you do not already have a Login & password, you will need to click on **Create a New Account.** Players need to use a unique email address for this (not one that another player has used), OR they can log in using their Google or Facebook account.

#### **PLEASE CLICK** [HERE](https://sportfix.net/PortMacquarieSeniorOztag) **TO ACCESS THE REGISTRATION PORTAL.**

This will bring up the Sportfix **Port Macquarie Senior Oztag** page.

The new Online Registration system is now up and fully functional. To either register a Team or register as a player into a team, click on the link above. You will see options to **Register New Team** or **Join Team**. Delegates should choose the first option, then click on the competition they wish to enter their team into.

Team Delegates can either join players by adding their details when registering a team or sending them the team code that is provided once the team is registered.

For the delegate of the teams that have already registered, you can obtain the Team Code by Logging into your SportFix account.

- Go to My Registrations (from the Profile Icon in top right)
- Locate the team you wish to manage
- Click on View Registration
- Scroll down to TEAM MEMBERS & it shows you the code to send to players
- It also shows you who you have invited and who has registered.
- If this procedure fails to show you a team code, it means that your team has not yet been allocated into a Division by the Competition Administrator. In this case, wait 24 hours, and try again.

### **INDIVIDUAL PLAYER REGISTRATIONS – ALREADY HAVE A TEAM**

If you are already part of a team or have been asked to join a team, your team delegate will either send you an email with a link, or provide you with a team code you can use at the above link to **Join a Team**.

# **SPORTFIX FUNCTIONS**

#### **Team Organisers can now:**

- 1. Register your team
- 2. Add players by entering their details, and their email address
- 3. Obtain a code that you can send to players so they can go and register themselves.
- 4. Manage your team moving forward, including adding additional players and removing players who withdraw.
- 5. Add additional Team Admins to assist in managing the team

#### **Players can now**:

- 1. Register themselves into a team either from an email that is sent from the system when the team organiser adds them OR
- By entering the code the team organiser provides to them
- 2. Pay their registration online, including using Active Kids vouchers (enter Voucher No. in box, but choose PAY LATER option from the payment choice dropdown box).
- 3. Register into multiple teams from the one application.

We understand that some Team Delegates and/or Players may want to continue completing the registration form and then paying the registration fees in person at Rego nights or at the grounds, & this is also fine.

## **REMINDER - DOWNLOAD THE SPORTFIX APP BELOW ONTO YOUR PHONE TO ACCESS DRAWS/POINTS TABLES WHEN COMPETITION STARTS**

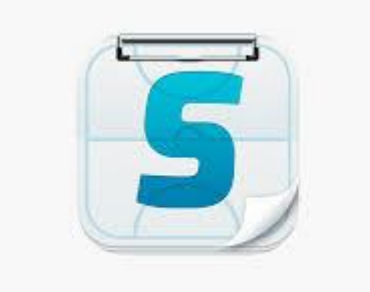